# **แนวทางการจัดเซ็ตตัวเลือกส าหรับเมนูพิเศษของคุณ**

การจัดเซ็ตตัวเลือกสำหรับให้ลูกค้าของคุณมีตัวเลือกต่างๆ ใน Smart Menu นั้นจะต้องใช้เวลาในการกำพอสมควร แต่ก็ต้องทำเพื่อให้สามารถควบคุมคำสั่งซื้อได้ง่ายและลดข้อผิดพลาดในการสั่ง

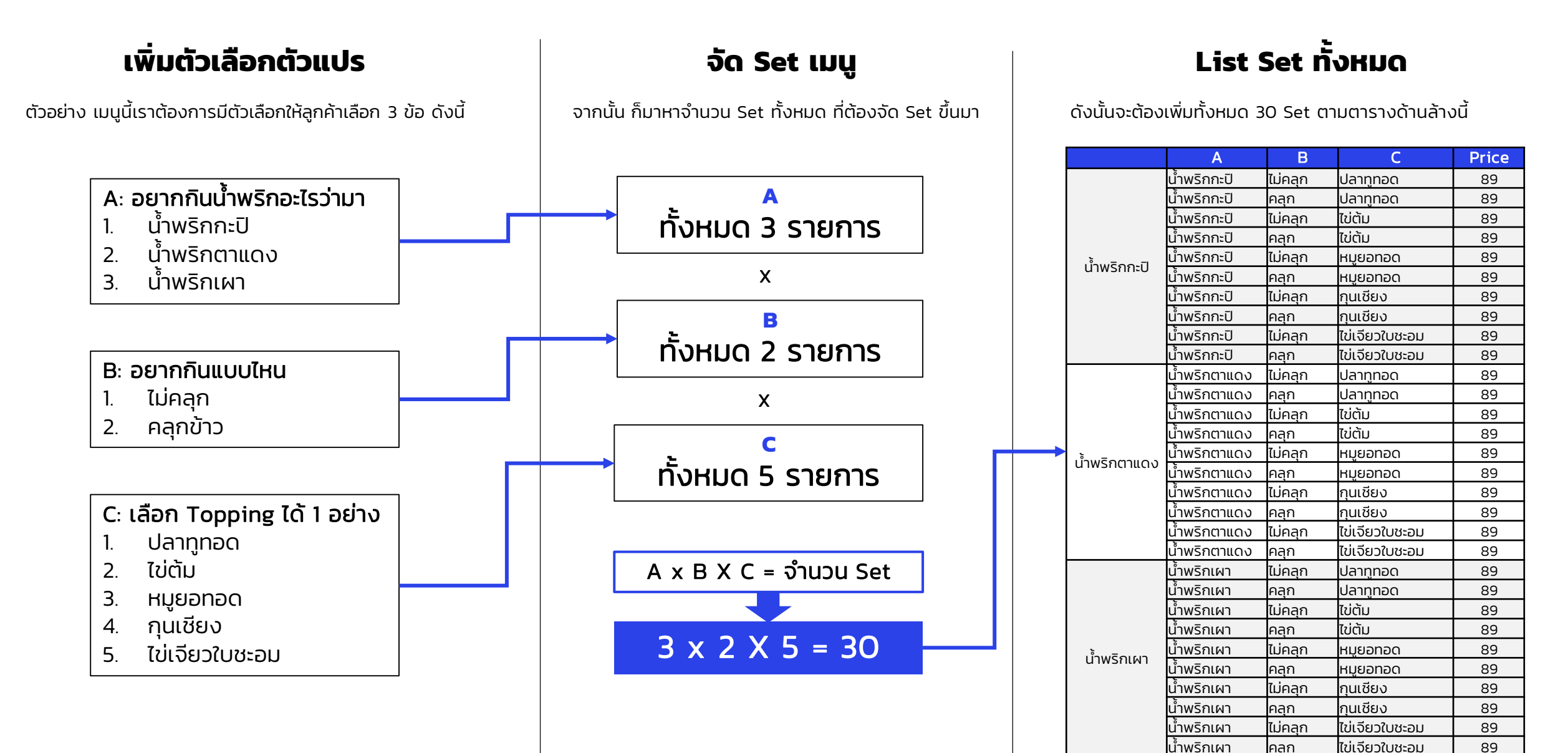

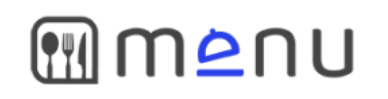

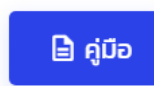

Œ

ا ت

#### การจัดการ

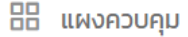

 $\P$   $\ddot{\mathsf{s}}$ านอาหาร

## $\equiv$  my

- ่ ^ คำสั่งซื้อ
- 台 การเป็นสมาชิก
- $\frac{100}{100}$  ตัวสร้าง QR

#### บัญชีผู้ใช้

- **a** หน้าธุรกรรม
- ซึ่ง การตั้งค่าบัญชี
- $\cup$  ออกจากระบบ

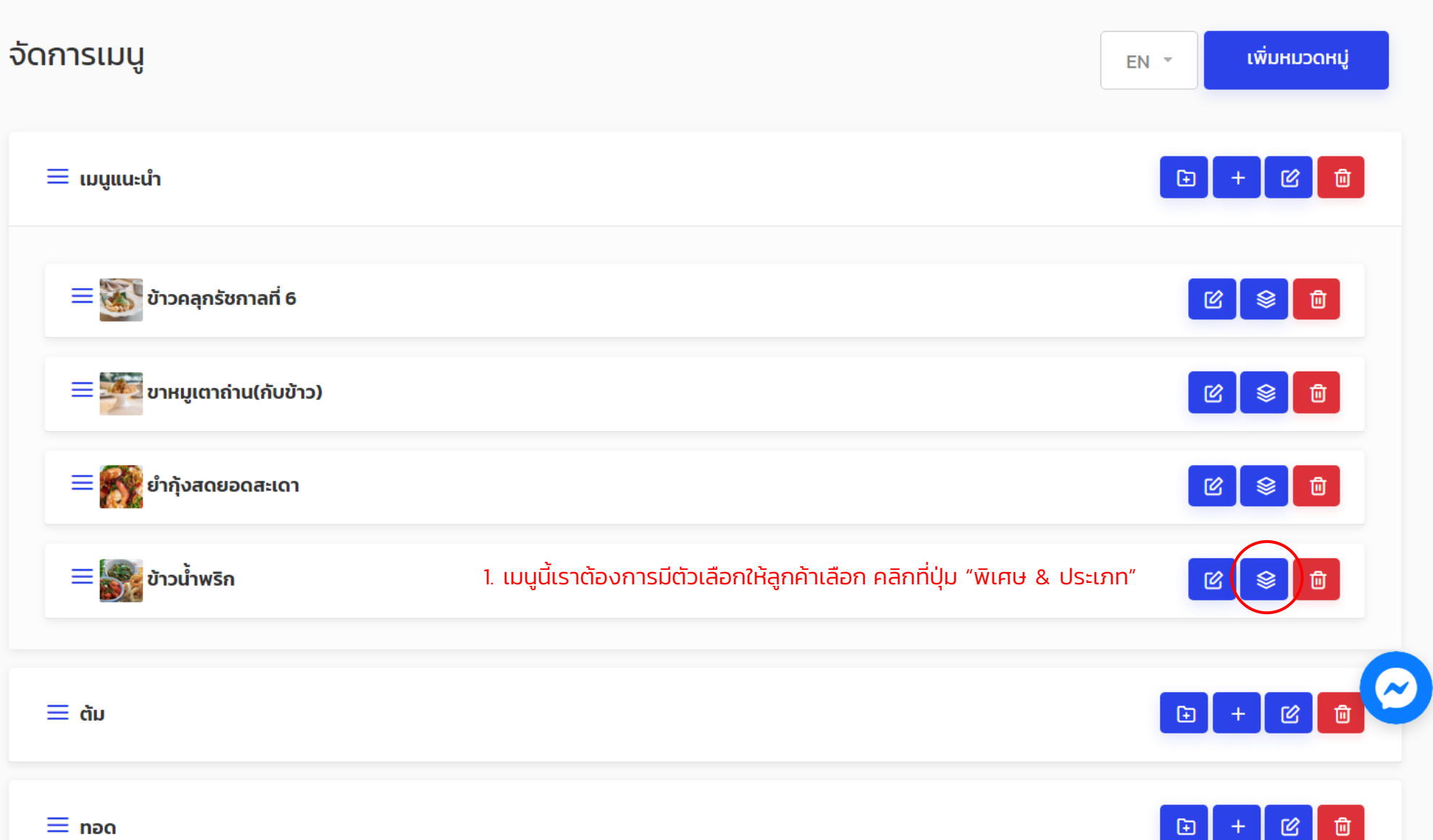

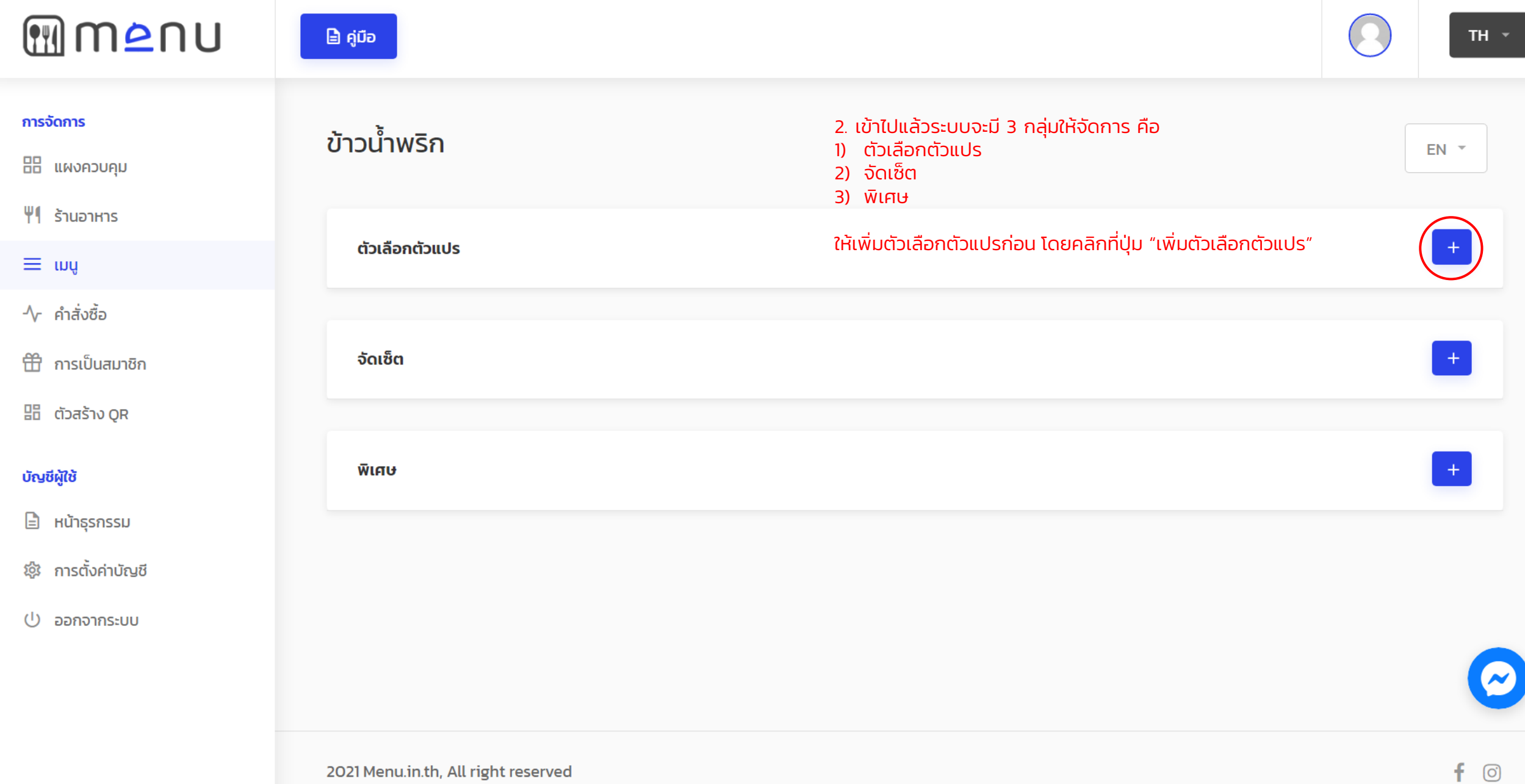

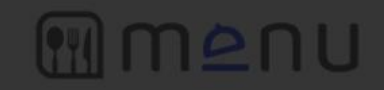

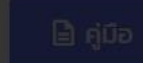

ข้าวน้ำพริก

ตัวเลี

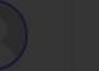

การจัดการ

## บัญชีผู้ใช้

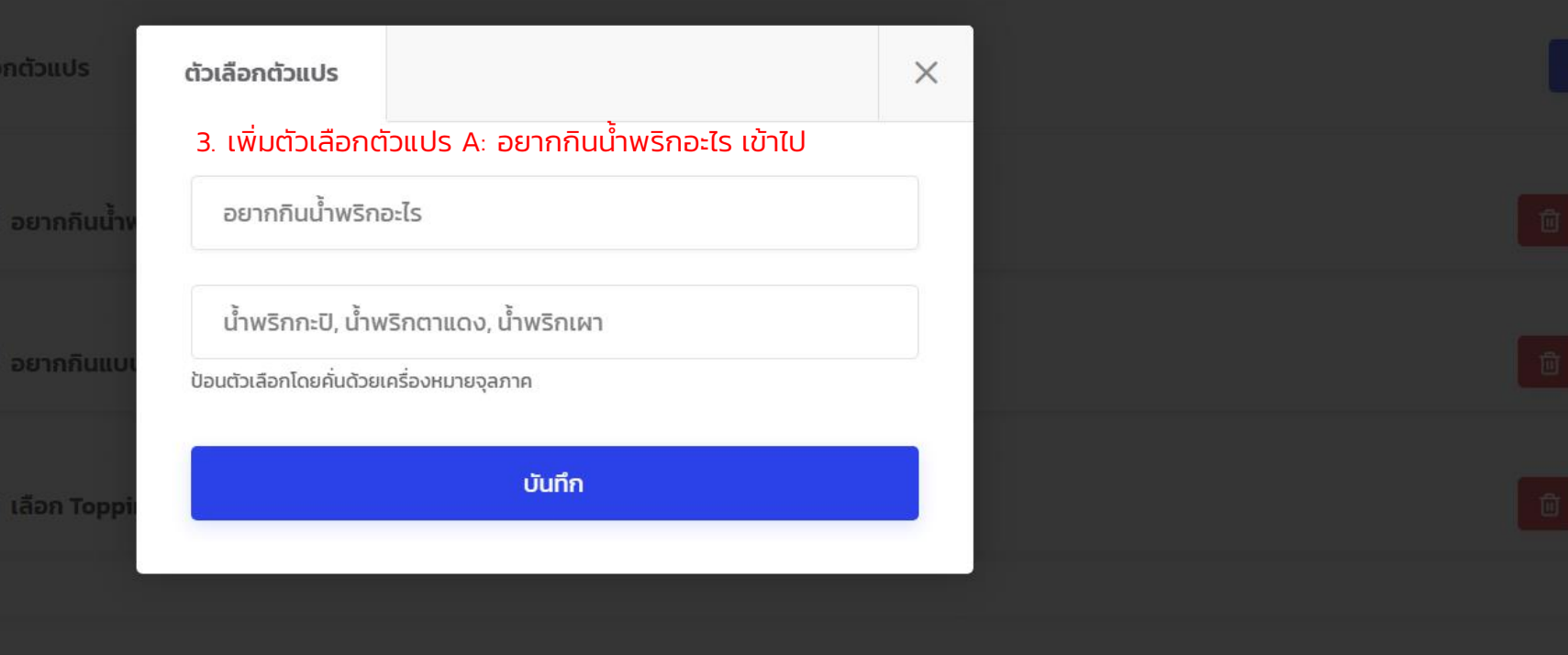

จัดเซ็ต

 $\boldsymbol{\widetilde{\mathcal{N}}}$ 

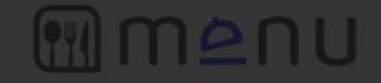

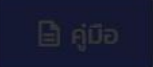

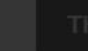

#### การจัดการ

#### บัญชีผู้ใช้

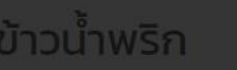

จัดเซ็ต

ฟิเศษ

ตัวเลือกตัวแปร ตัวเลือกตัวแปร

#### ่ 4. เพิ่มตัวเลือกตัวแปร B: อยากกินแบบไหน

อยากกินแบบไหน

ไม่คลิก,คลุกข้าว

ป้อนตัวเลือกโดยคั่นด้วยเครื่องหมายจุลภาค

บันทึก

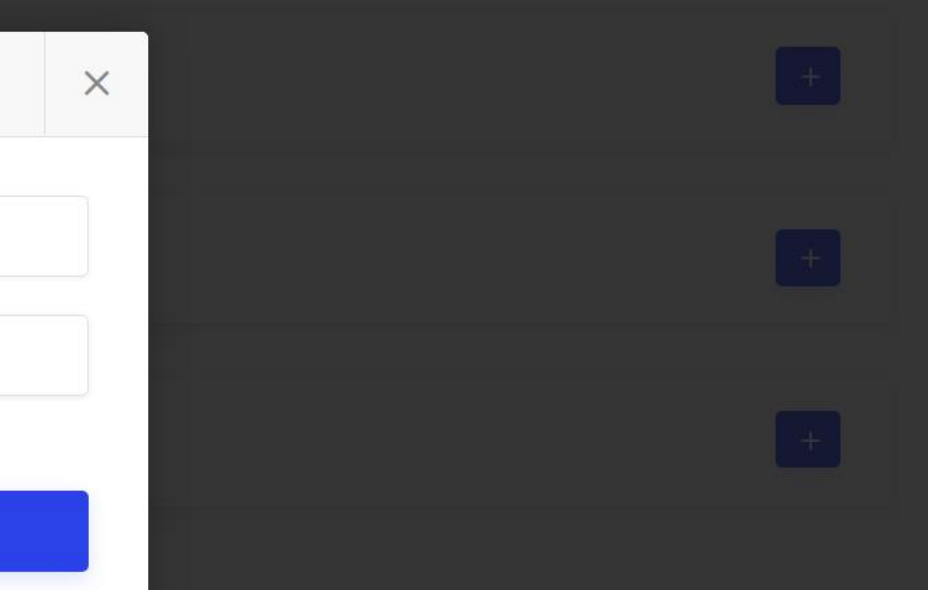

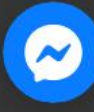

# menu

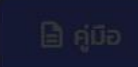

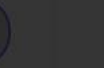

การจัดการ

## บัญชีผู้ใช้

# ข้าวน้ำพริก

ตัวเลือกตัวแปร

จัดเซ็ต

**WLATU** 

ตัวเลือกตัวแปร 5. เพิ่มตัวเลือกตัวแปร C: เลือก Topping ได้ 1 อย่าง เลือก Topping ได้ 1 อย่าง ปลาทูทอด, ไข่ต้ม, หมูยอทอด, กุนเชียง, ไข่เจียวใบชะอม ป้อนตัวเลือกโดยคั่นด้วยเครื่องหมายจุลภาค

 $\times$ 

บันทึก

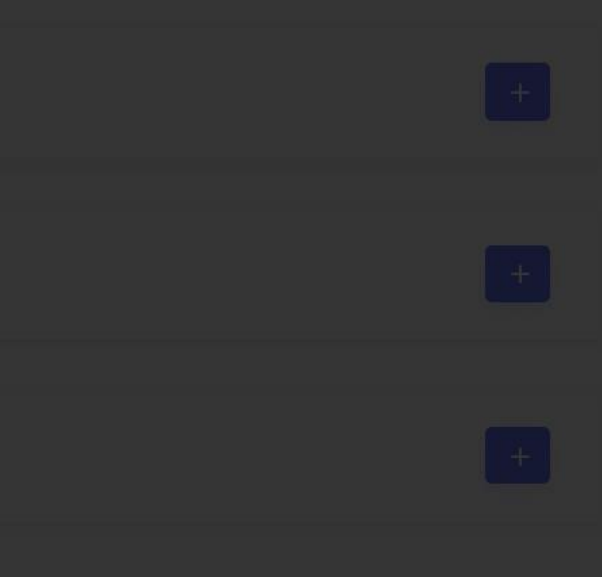

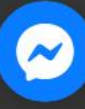

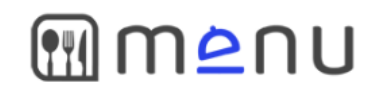

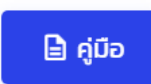

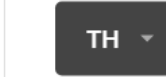

#### การจัดการ

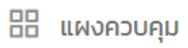

#### $\P$   $\ddot{\mathsf{S}}$   $\ddot{\mathsf{S}}$   $\ddot{\mathsf{S}}$

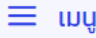

่ ^ู่ คำสั่งซื้อ

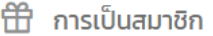

品 ตัวสร้าง QR

#### บัญชีผู้ใช้

**a** หน้าธุรกรรม

*ซ*ึ่ง การตั้งค่าบัญชี

(<sup>)</sup> ออกจากระบบ

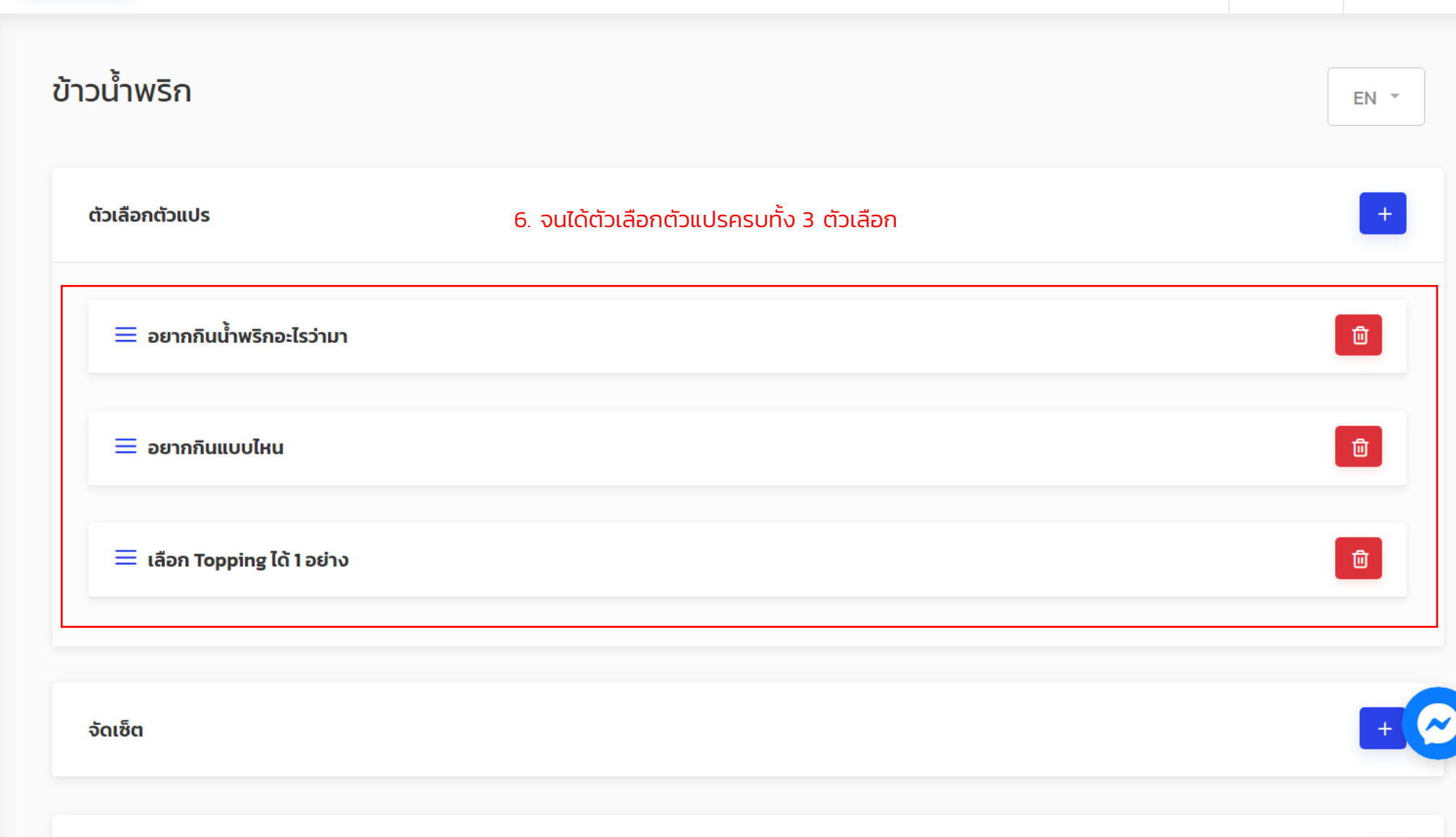

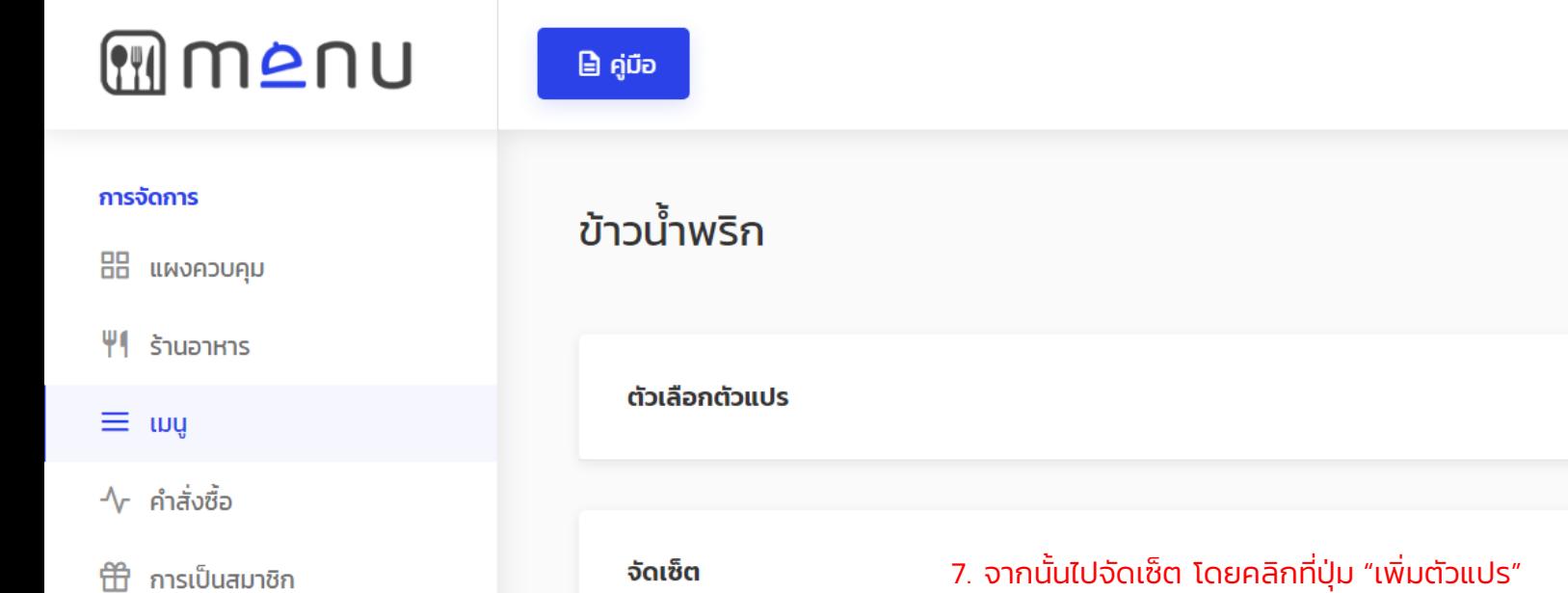

品 ตัวสร้าง QR

#### บัญชีผู้ใช้

 $\mathbf{a}$  หน้าธุรกรรม

ซึ่ง การตั้งค่าบัญชี

 $\cup$  ออกจากระบบ

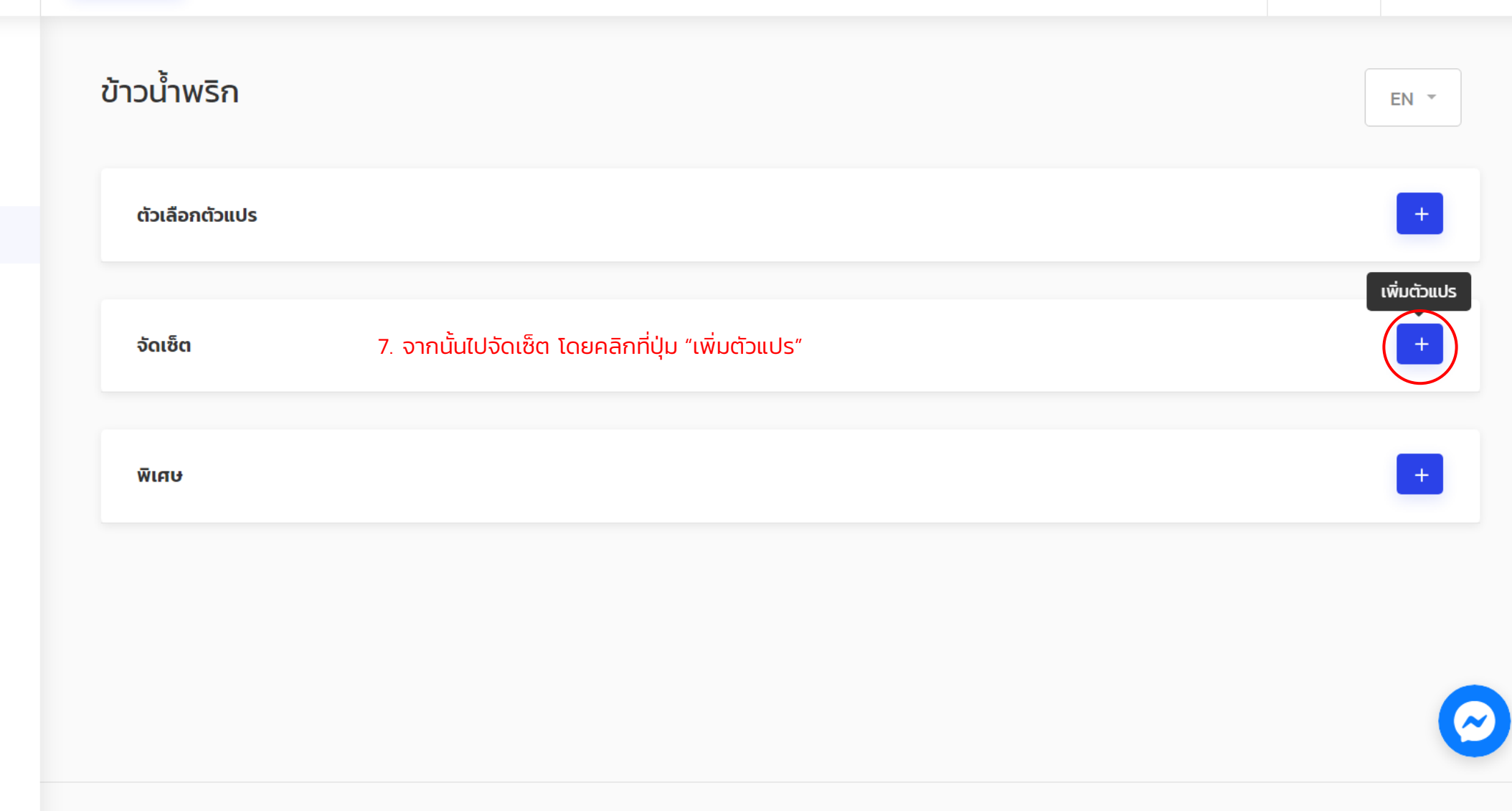

## MMADU การจัดการ จัดเซ็ต  $\times$ ข้าวน้ำพริก 8. ก็เลือกจัดเซ็ตตัวแปรต่างๆ ตามตารางที่จัดเซ็ตเอาไว้อยากกินน้ำพริกอะไรว่ามา ตัวเลือกตัวแปร น้ำพริกกะปิ อยากกินแบบไหน จัดเซ็ต ไม่คลุก  $\overline{\phantom{a}}$ เลือก Topping ได้ 1 อย่าง = น้ำพริกกะปิ บัญชีผู้ใช้ ปลาทูทอด ÷ ≡ น้ำพริกกะปิ 89 บันทึก = น้ำพริกกะปิ  $\boldsymbol{\mathcal{N}}$  $\equiv \mathring{\mathsf{u}}$ ำพริกกะปิ, คลุกข้าว, ไข่ต้ม

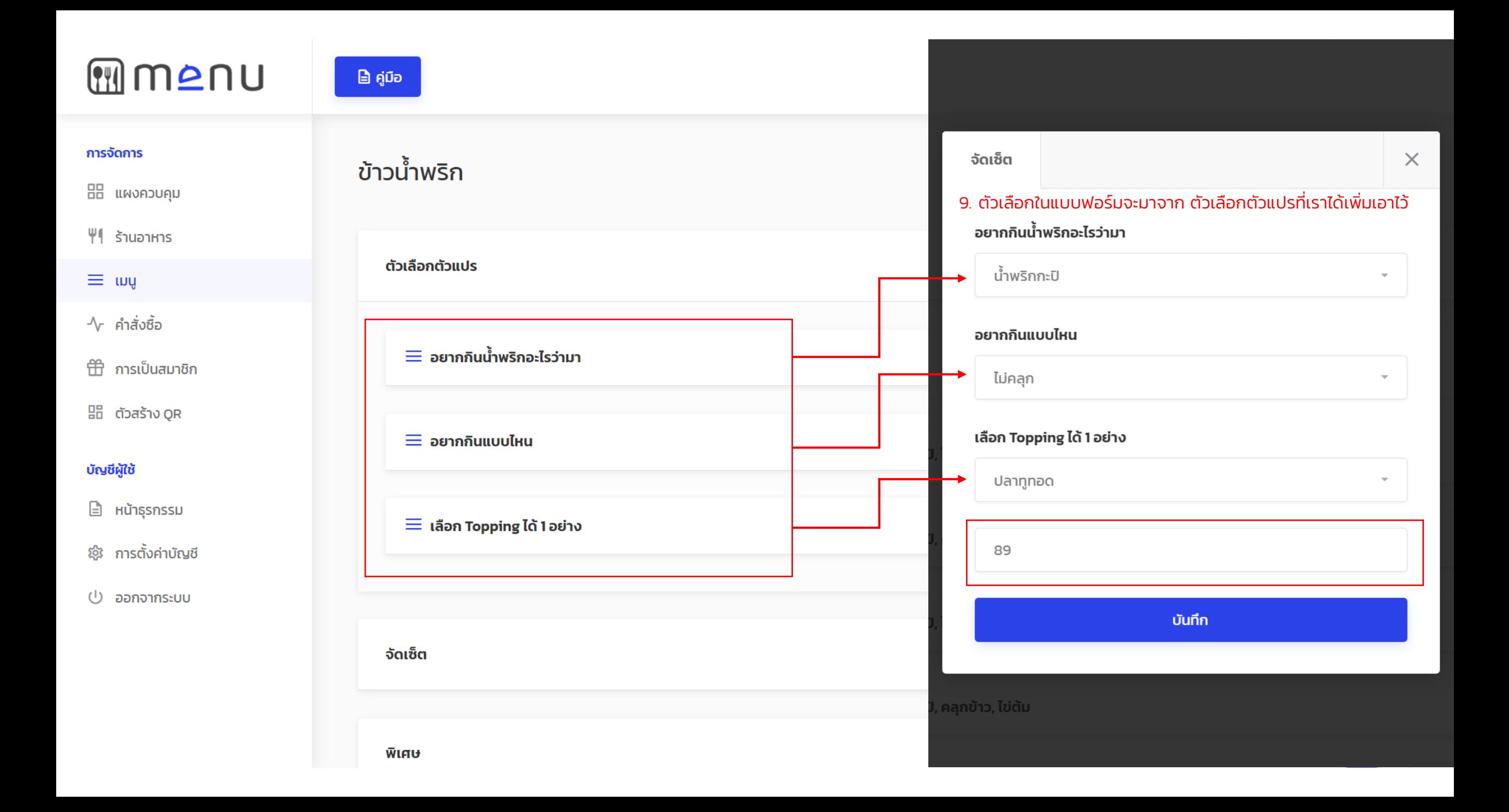

# **MMANU**

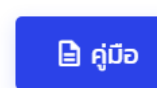

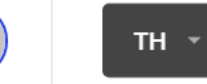

#### การจัดการ

- **22 แผงควบคุม**
- $\P$   $\uparrow$   $\uparrow$   $\uparrow$   $\uparrow$

## $\equiv$  mg

- √γ คำสั่งซื้อ
- 田 การเป็นสมาชิก
- $\overline{\mathbb{B}}$  ตัวสร้าง QR

## บัญชีผู้ใช้

- **E** หน้าธุรกรรม
- : ซึ่ง การตั้งค่าบัญชี
- $\cup$  ออกจากระบบ

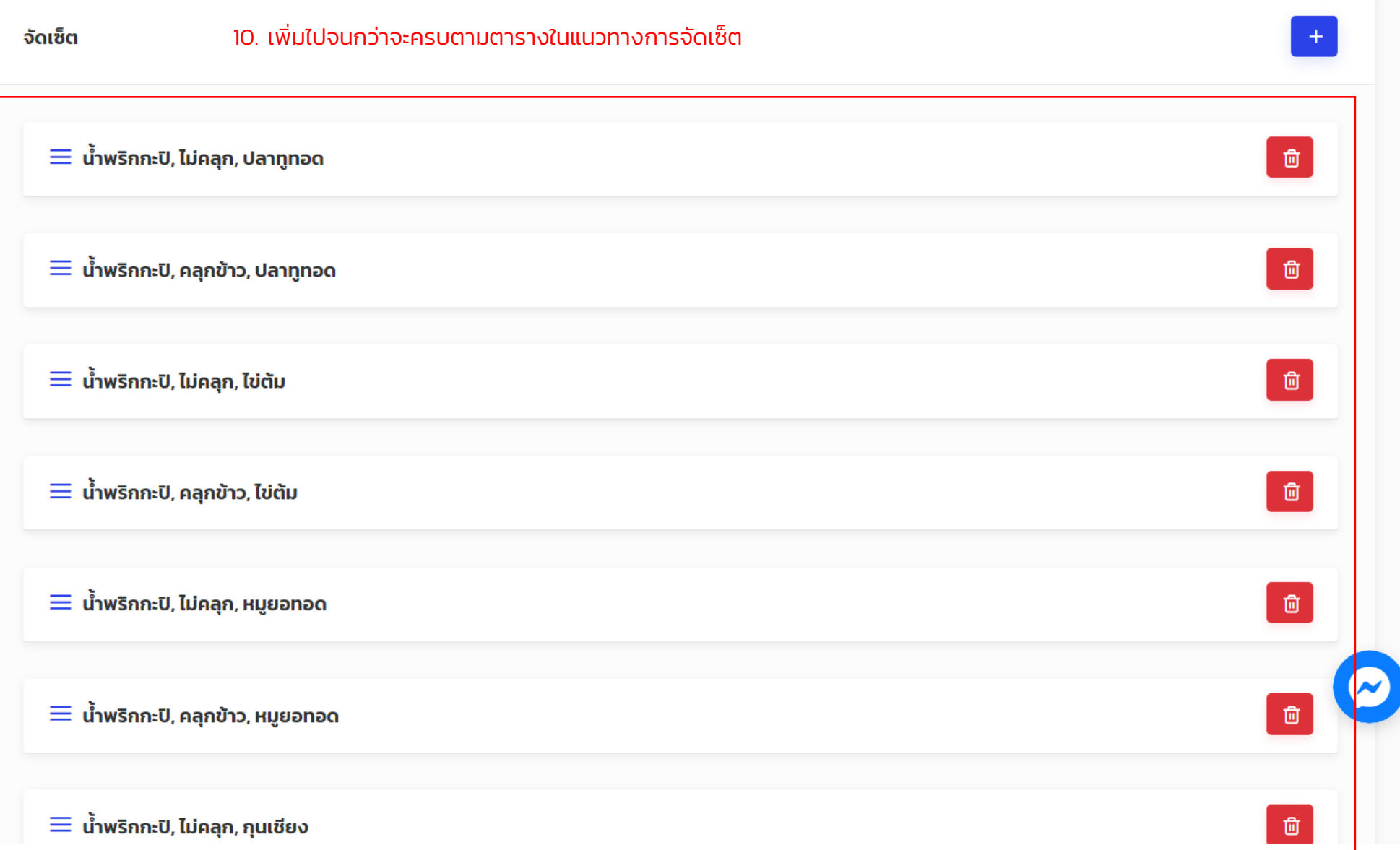

# **MMANU**

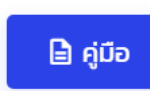

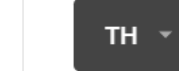

 $\bullet$ 

#### การจัดการ

**22 แผงควบคุม** 

 $\P$   $\ddot{\text{S}}$ านอาหาร

 $\equiv$  mg

√γ คำสั่งซื้อ

台 การเป็นสมาชิก

 $\overline{\mathbb{S}}$ ื่อี ตัวสร้าง QR

#### บัญชีผู้ใช้

**E** หน้าธุรกรรม

: ซุ๊ะ การตั้งค่าบัญชี

 $\cup$  ออกจากระบบ

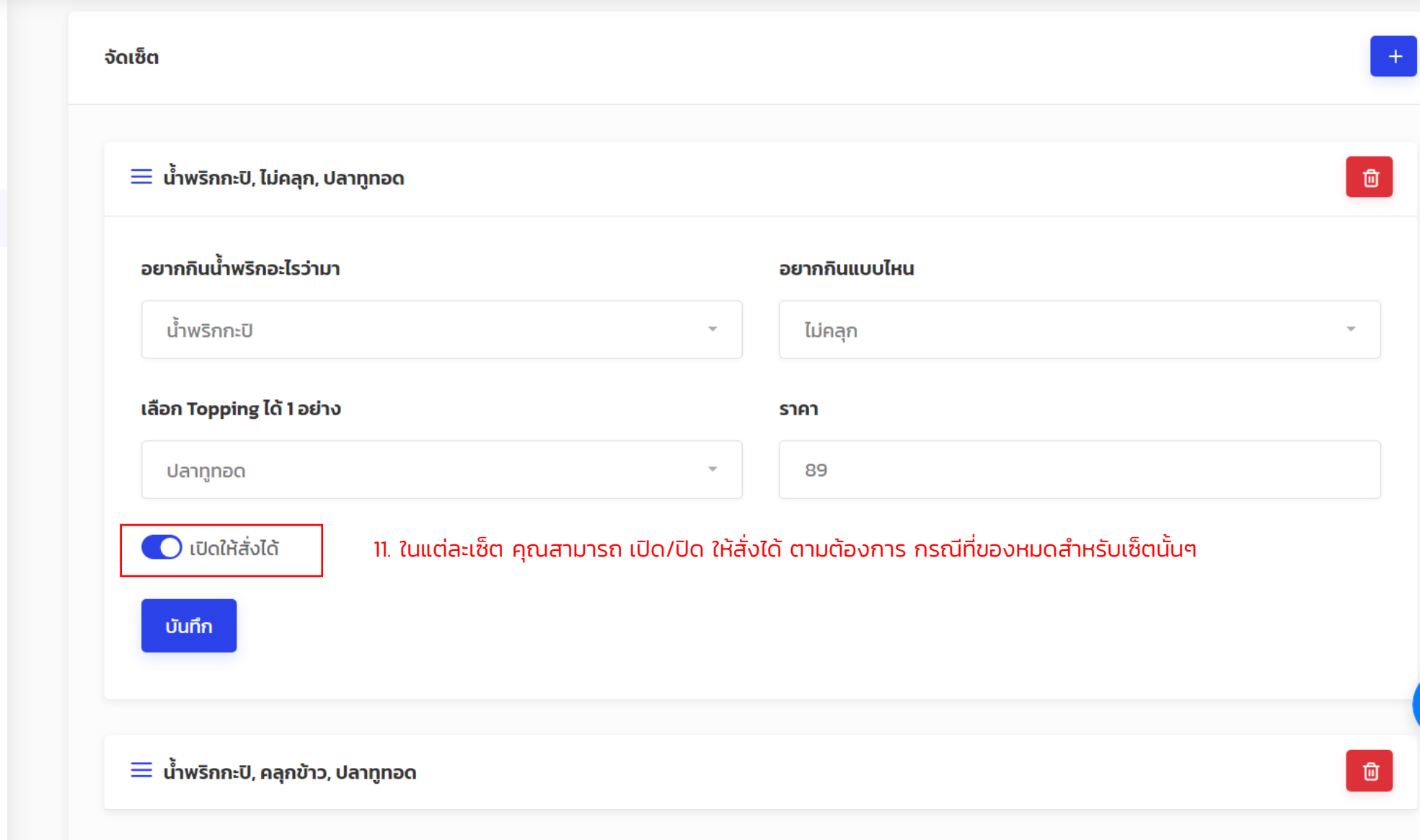